# **Getting started with ProSimPlus®**

# Use Case 6: Define a parameter as an adjusted variable

Software & Services In Process Simulation

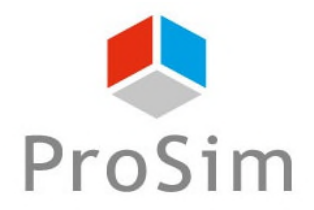

We guide you to efficiency

# **Scripts of the module**

#### **0. The simulation has to be run once at least**

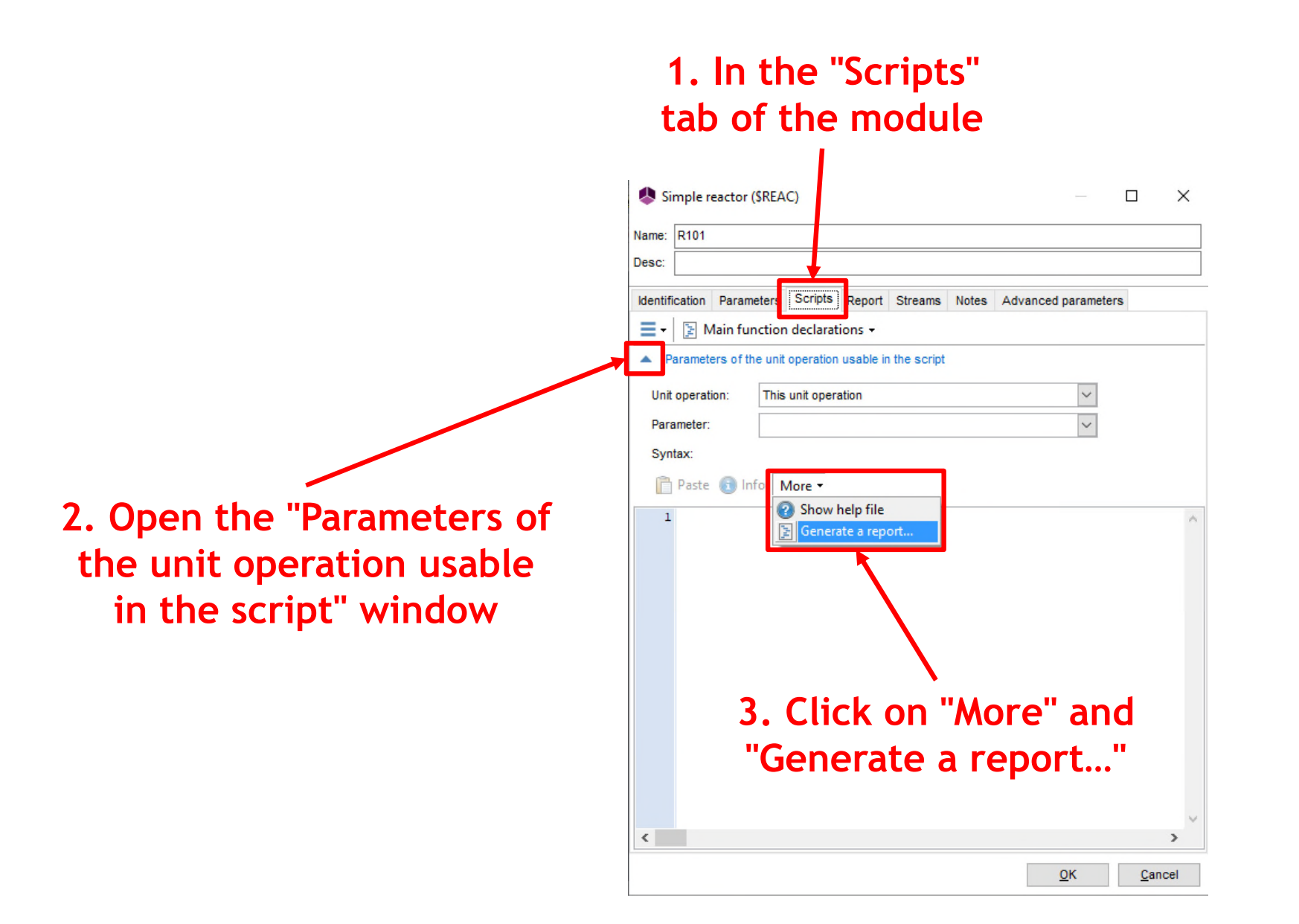

**2**

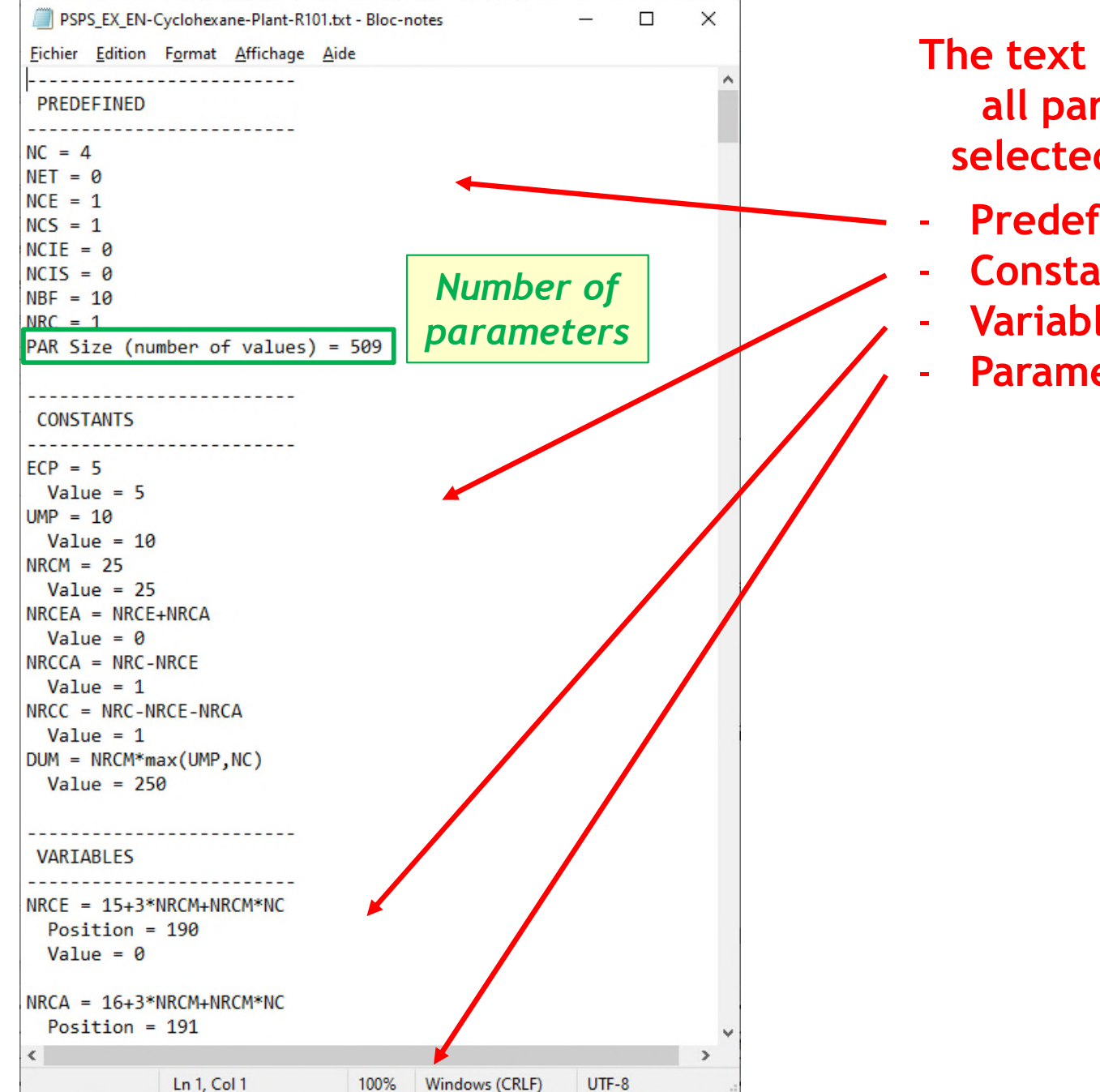

**The text file (.txt) contains all parameters of the selected unit operation:**

- **Predefined**
- **Constants**
- **Variables**
- **Parameters**

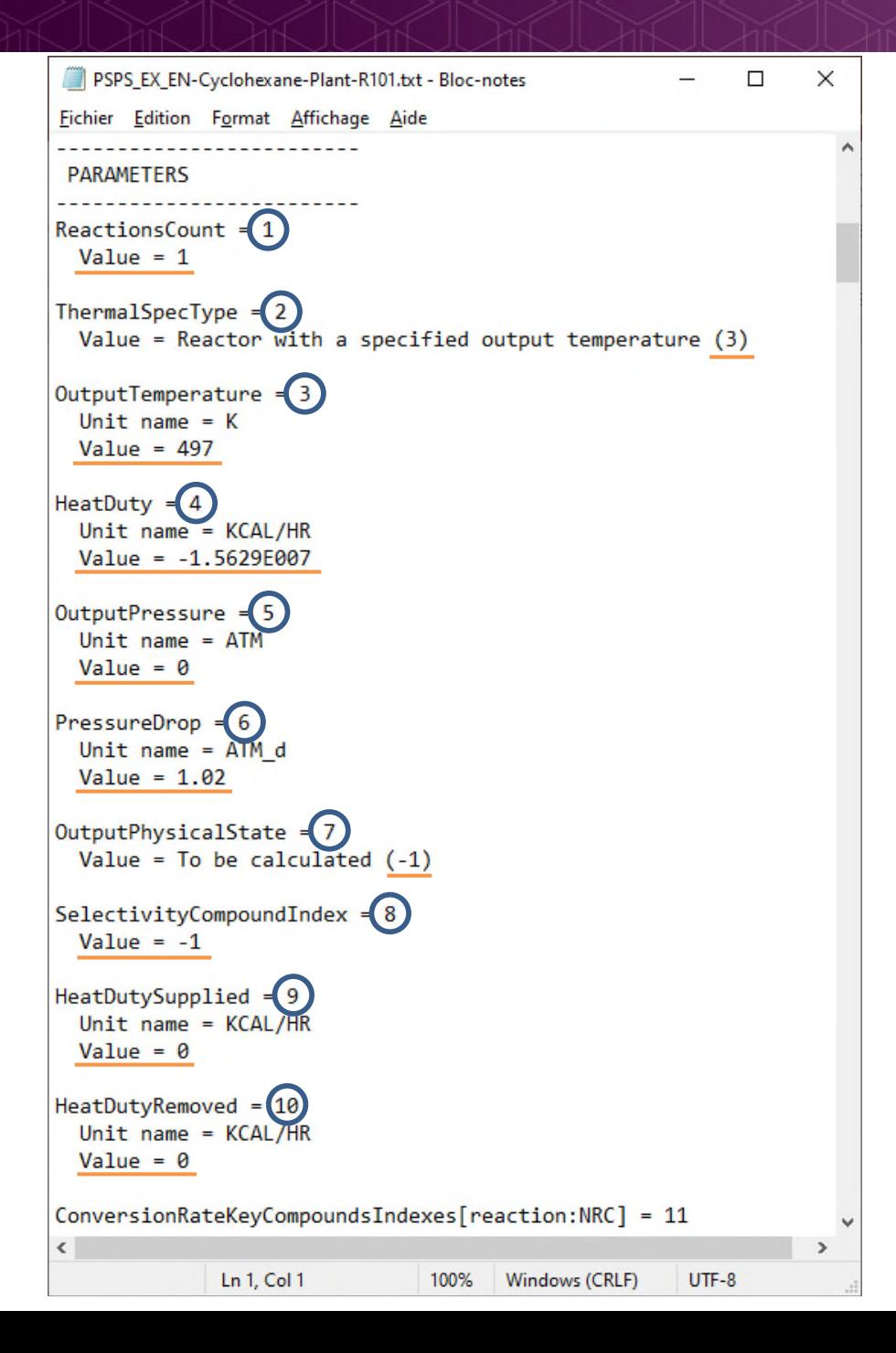

#### **Access to all parameters of the selected unit operation**

*i number of parameter(i)*

*Value of the parameter(i) in ProSim unit*

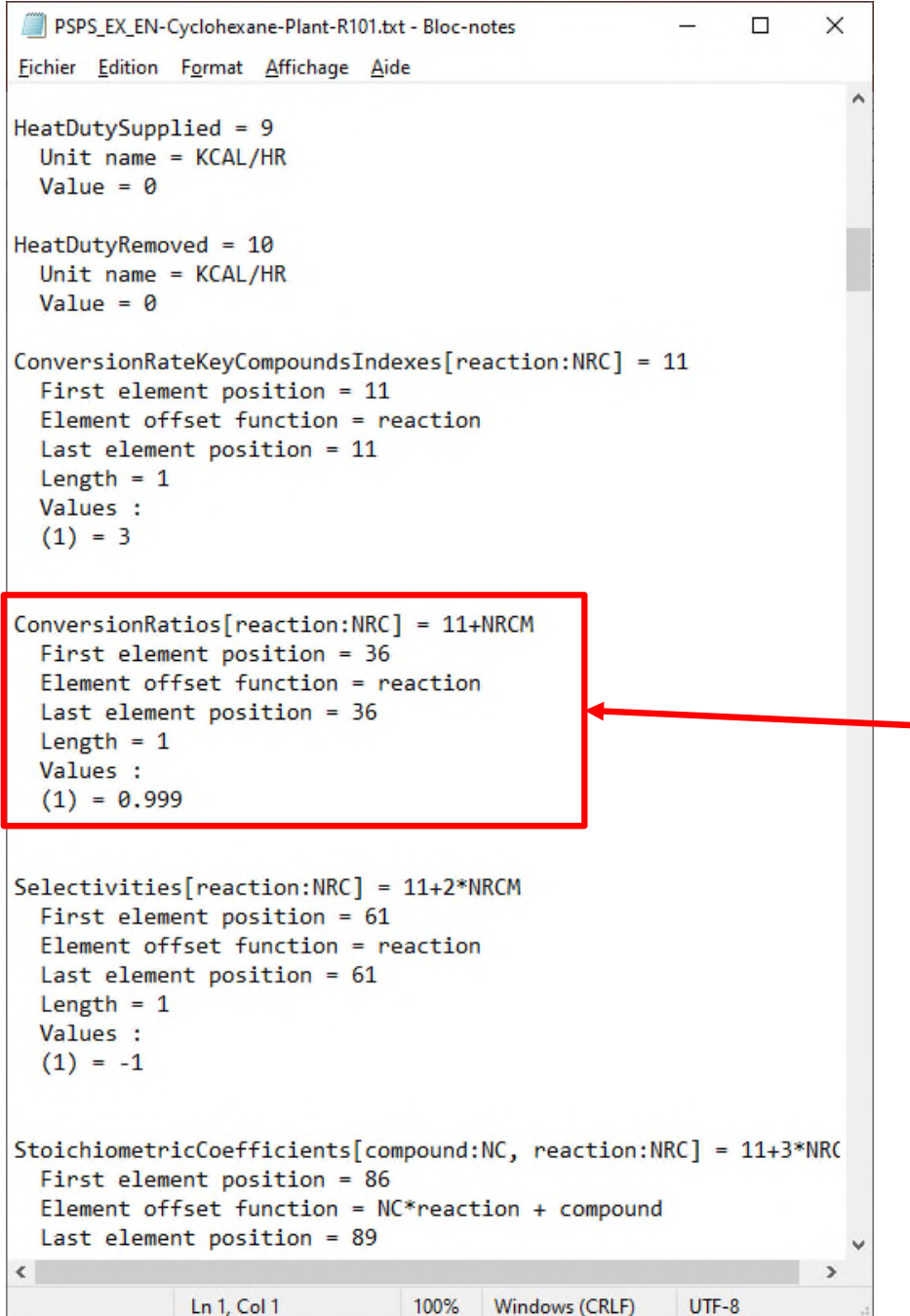

**Search for the number of the desired parameter:** *e. g.* **Conversion ratio of a reaction in a simple reactor**

In this case, the position of the conversion ratio of the first reaction in the parameter() array is: **36**

In the current simulation, value of the conversion ratio of the first reaction is 0.999 (or 99.9 %)

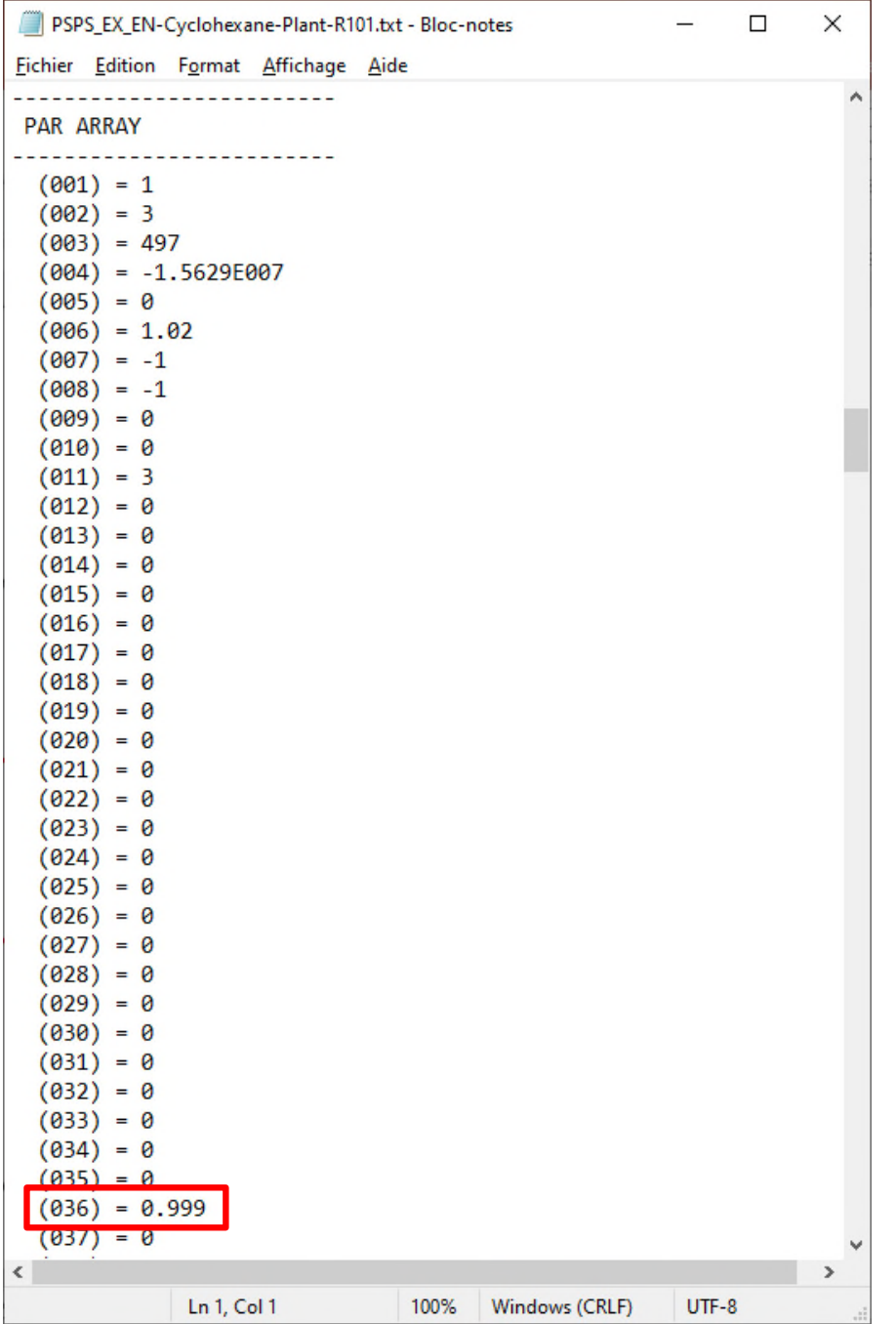

**This information can also be verified at the end of the text file in the "PAR ARRAY" section**

### **Information stream**

**To define such parameter that is not in the default dropdown list of an information stream as an adjusted variable coming from a SPEC module:**

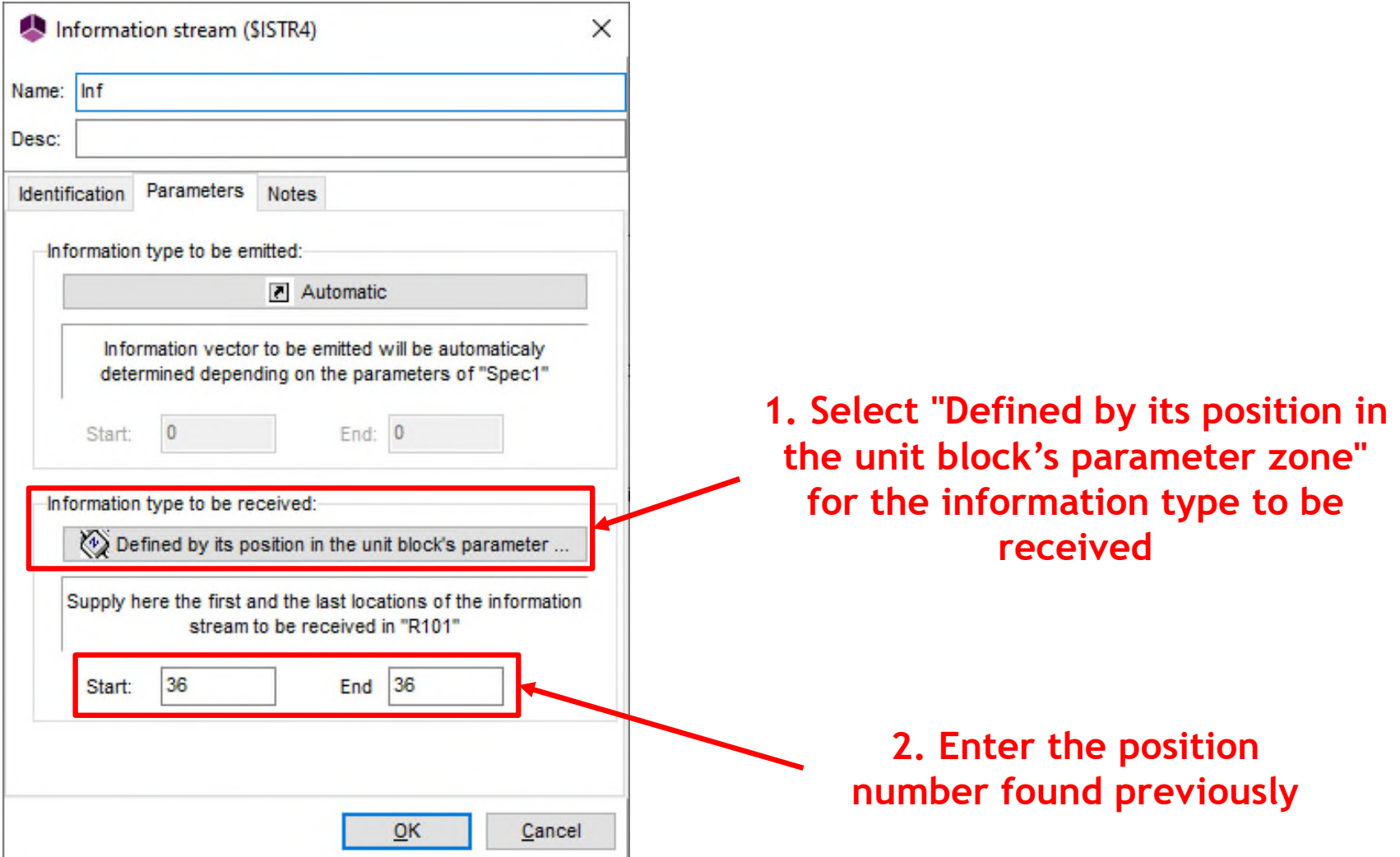

**7**

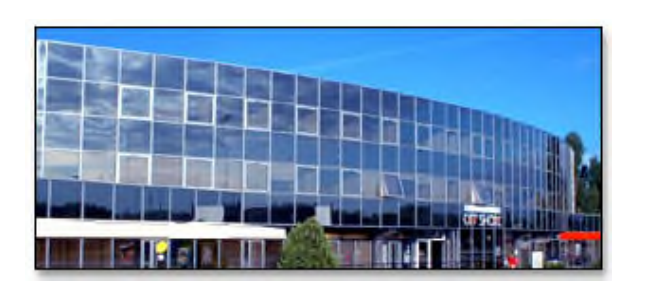

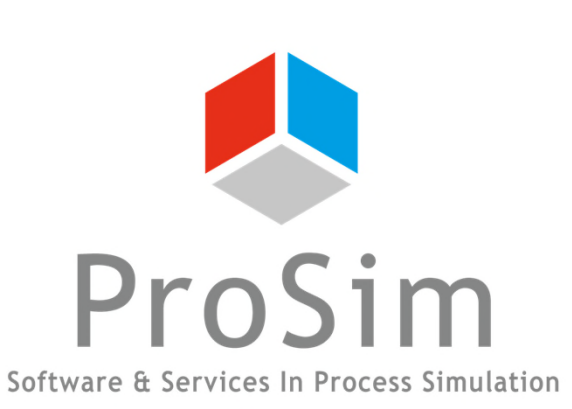

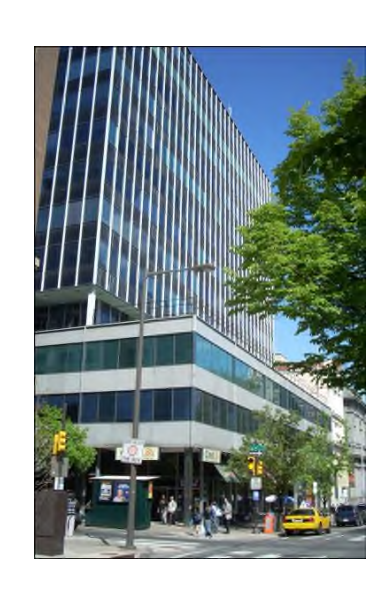

**ProSim SA 51, rue Ampère Immeuble Stratège A F-31670 Labège France**

**1**: +33 (0) 5 62 88 24 30

**ProSim, Inc. 325 Chestnut Street, Suite 800 Philadelphia, PA 19106 U.S.A.**

# **www.prosim.net**  $\bullet$ : +1 215 600 3759

**info@prosim.net**